### SMS API MODULE -user V.3.2

Integrate your business through SMS solution

## **Contents**

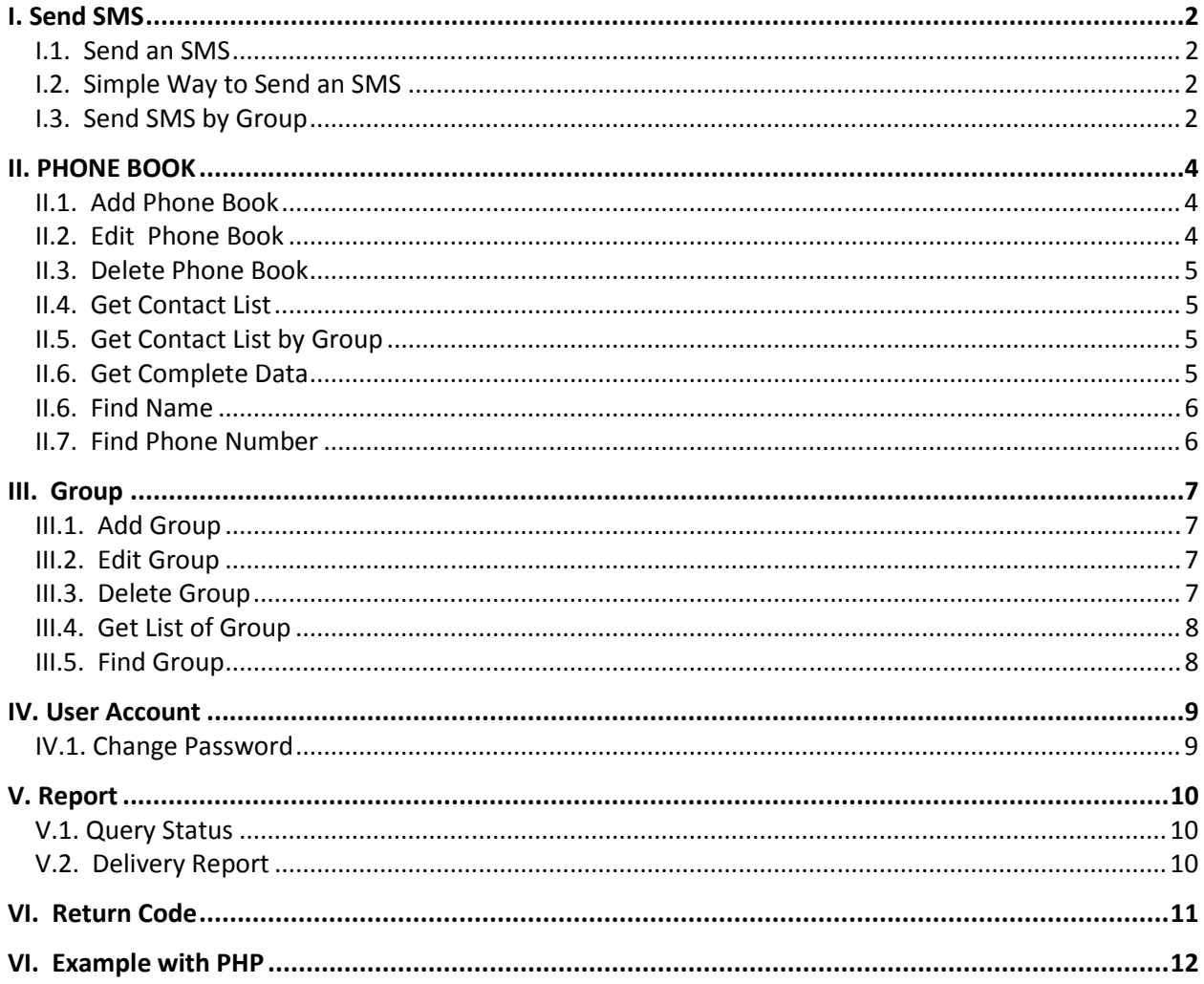

### **I. Send SMS**

### **I.1. Send an SMS**

Purpose : To send sms by sending encrypted passwords and Client trxID to avoid duplicate sms Syntax:

http://<server\_name>:8080/web2sms/api/sendSMS.aspx?username=xxx&mobile=xxx&message=xx x&auth=xxxx&trxid=xxxx&type=x

#### Example:

http://<server\_name>:8080/web2sms/api/sendSMS.aspx?username=sms&mobile=08126531971&me ssage=Hallo+world&auth=cd377b32c5745f89a53f6970d2f49969&trxid=sms0000000001&type=0

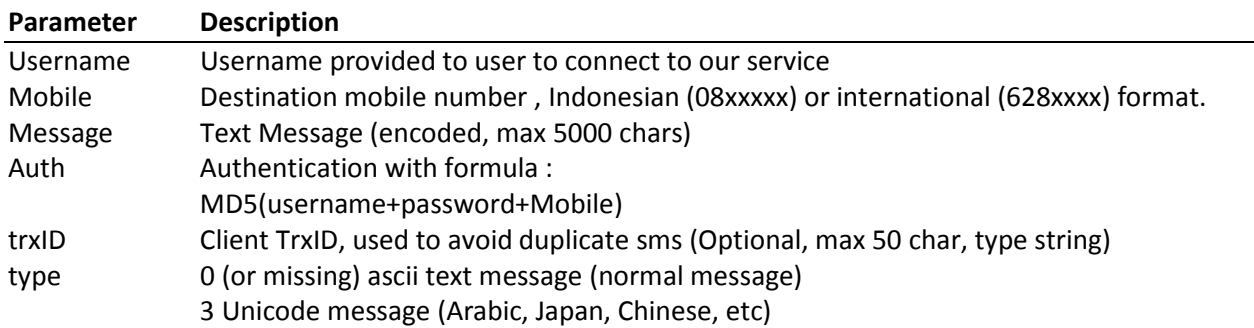

Note :

- 1. For the account type of numeric sender id (sms standard), unicode supported by all operators. Alpha sender account, unicode is not supported by Telkomsel and XL.
- 2. When the type of message is Unicode (3), then the message must be in hexadecimal format. For Example : こんにちは世界 Hexadecimal : **30533093306B3061306F4E16754C**

# **I.2. Simple Way to Send an SMS**

Purpose : The simple way to send an SMS Syntax:

```
http://<server_name>:8080/web2sms/api/Send.aspx?username=xxx&mobile=xxx&message=xxx&p
assword=xxxx
```
Example:

```
http://<server_name>:8080/web2sms/api/send.aspx?username=sms&mobile=08126531971&messa
ge=Hallo+World&password=123456
```
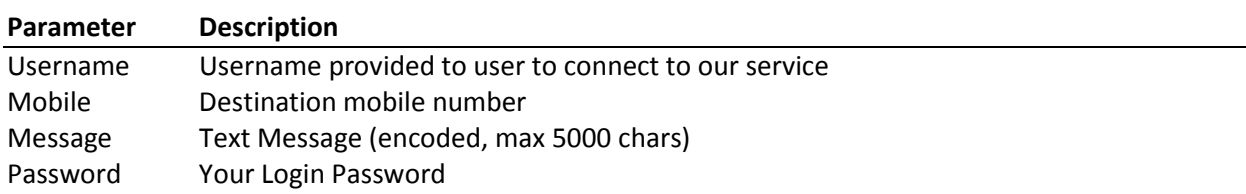

### **I.3. Send SMS by Group**

Purpose : To Send SMS to a Group

Syntax:

http://<server\_name>:8080/web2sms/api/SendSMSGroup.Aspx?group=xx&msg=xx&username=xx&a uth=xx

#### Example:

http://<server\_name>:8080/web2sms/api/SendSMSGroup.Aspx?group=Marketing&msg=Hello+wor ld&username=sman1&auth=ffb09fcbd7b381d0ff6ae1609111d437

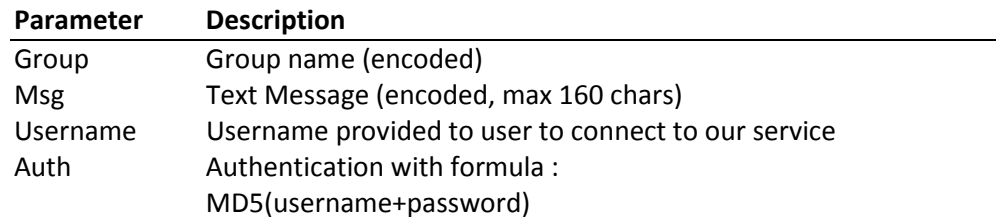

### **II. PHONE BOOK**

### **II.1. Add Phone Book**

Purpose : Add new contact to phone book :

Syntax:

```
http://<server name>:8080/web2sms/api/phbkAdd.aspx?username=xxx
&name=xxx&mobile=xxx&group=xxx&address=xxx&birth=xxx&desc=xxx&auth=xxxx
```
Example :

```
http://<server_name>:8080/web2sms/api/phbkAdd.aspx?username=sms&name=Rudi 
&mobile=08123456&group=Office&address=Jl. Bali&birth=19450817&desc=Direktur 
Utama&auth=cd377b32c5745f89a53f6970d2f49969
```
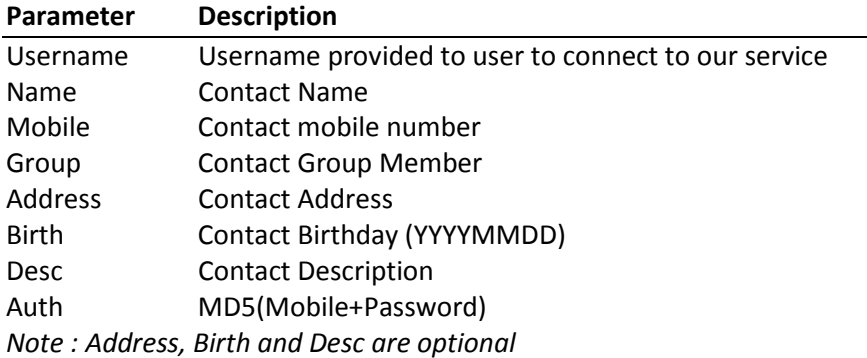

### **II.2. Edit Phone Book**

Purpose : Edit existing Contact.

Syntax:

```
http://<server_name>:8080/web2sms/api/phbkEdit.aspx?id=xxx&username=xxx 
&name=xxx&mobile=xxx&group=xxx&address=xxx&birth=xxx&desc=xxx&auth=xxxx
```
example :

```
http://<server_name>:8080/web2sms/api/phbkEdit.aspx?id=372880&username=sms&name=Yuli&
mobile=06177123454&group=Bos&address=Jl. Pati 3&birth=17 aug 2010&desc=senang main 
golf&auth=3097dc123edc537e80b01b4abf1b20ef
```
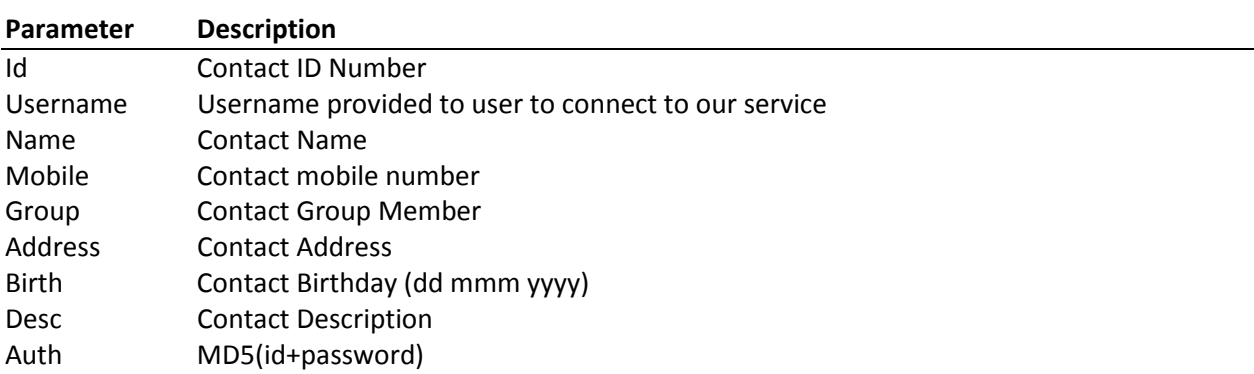

### **II.3. Delete Phone Book**

#### Purpose : Delete existing contact

http://<server name>:8080/web2sms/api/phbkDelete.aspx?id=xxx&username=xxx& auth=xxxx

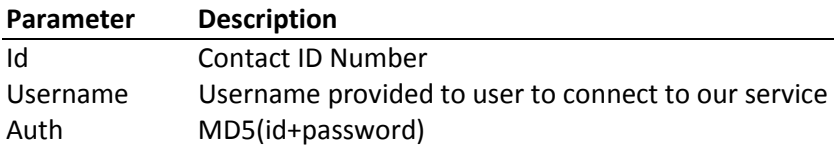

### **II.4. Get Contact List**

Purpose : To get contact list

```
http://<server_name>:8080/web2sms/api/phbkGetList.aspx?username=xxx&page=xx&size=xx 
&auth=xxxx
```
example :

http://<server name>:8080/web2sms/api/phbkGetList.aspx?page=6&size=10&username=sms&au th=ffb09fcbd7b381d0ff6ae1609111d437

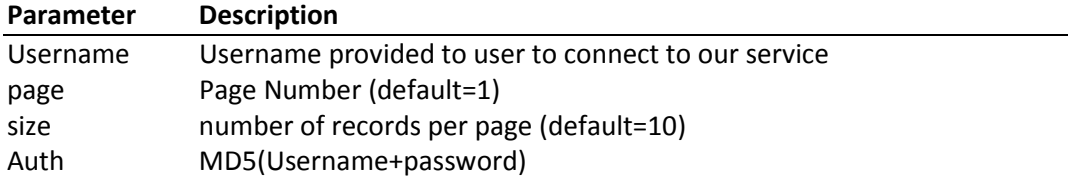

### **II.5. Get Contact List by Group**

Purpose : To get Contact list by Group Name

http://<server\_name>:8080/web2sms/api/phbkGetListbyGroup.aspx?username=xxx&page=xx&si ze=xx &group=xxx&auth=xxxx

### **Parameter Description**

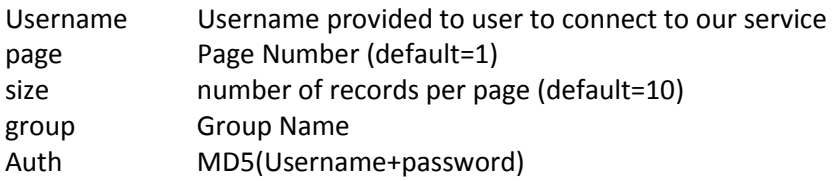

### **II.6. Get Complete Data**

Purpose : To retrieve contact detail

```
http://<server_name>:8080/web2sms/api/phbkGetCompleteData.aspx? ID=xx&username=xxx 
&auth=xxxx
```
example :

http://<server\_name>:8080/web2sms/api/phbkGetCompleteData.aspx? id=6928&username=sms&auth=ffb09fcbd7b381d0ff6ae1609111d437

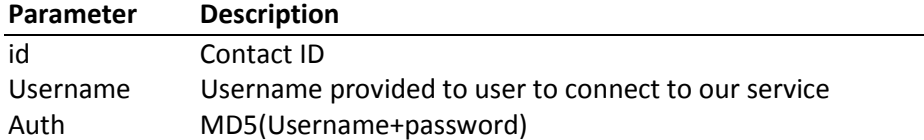

### **II.6. Find Name**

Purpose : To search contact by name

http://<server\_name>:8080/web2sms/api/phbkFindName.aspx?name=xx&username=xx&auth=xx

example :

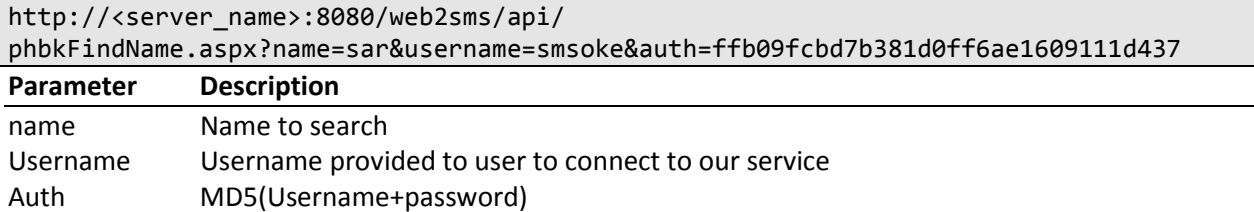

### **II.7. Find Phone Number**

Purpose : To search contact by Phone Number

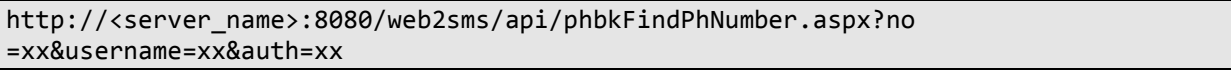

example :

```
http://<server_name>:8080/web2sms/api/ 
phbkFindPhNumber.aspx?no=0812653&username=smsoke&auth=ffb09fcbd7b381d0ff6ae1609111d43
7
```
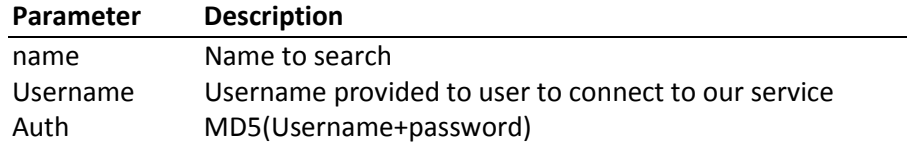

### **III. Group**

### **III.1. Add Group**

Purpose : Add a new Group Name

Syntax

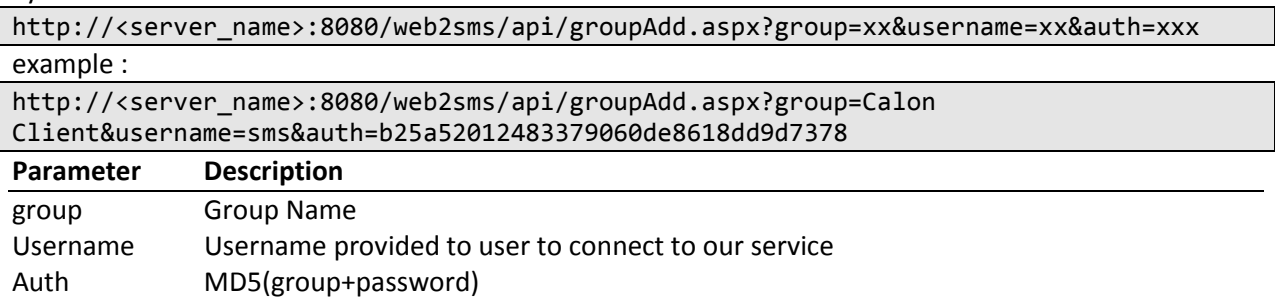

### **III.2. Edit Group**

Purpose : Edit an existing Group

Syntax

http://<server name>:8080/web2sms/api/groupEdit.aspx?id=xx&group=xx&username=xx&auth= xxx

example :

http://<server\_name>:8080/web2sms/api/groupEdit.aspx?id=849&group=Teman&username=sms& auth=e470afc416e70a44bb4e194685777255

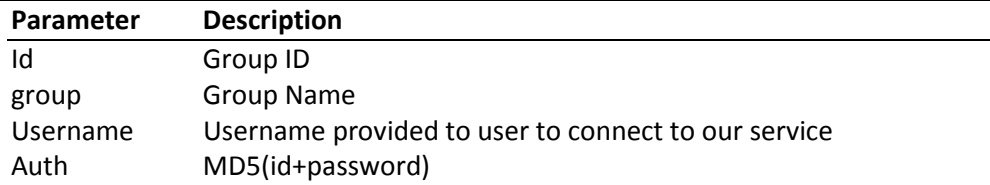

### **III.3. Delete Group**

Purpose : Delete an existing Group

Syntax

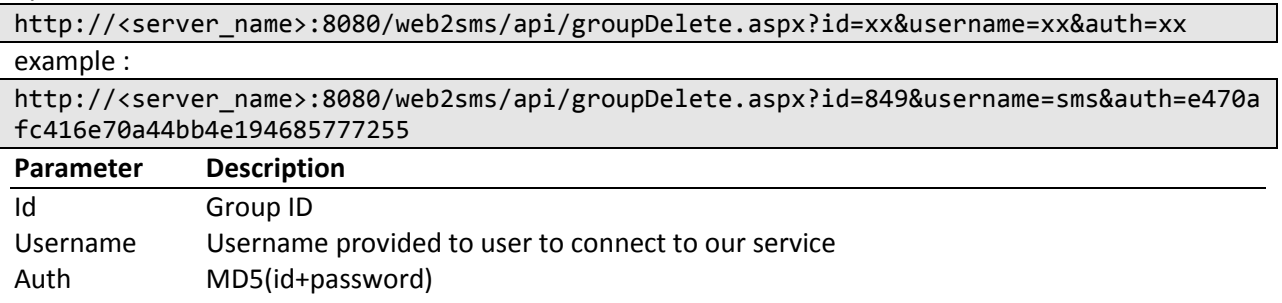

### **III.4. Get List of Group**

Purpose : Retrieve list of existing Group

Syntax

http://<server\_name>:8080/web2sms/api/groupGetList.aspx?page=xx&size=xx&username=xx&a uth=xx

example :

http://<server\_name>:8080/web2sms/api/groupGetList.aspx?page=1&size=5&username=sms&au th=ffb09fcbd7b381d0ff6ae1609111d437

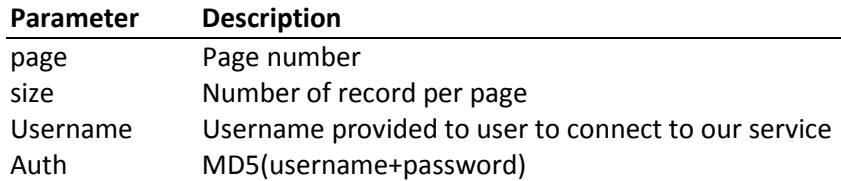

### **III.5. Find Group**

Purpose : Find a Group

Syntax

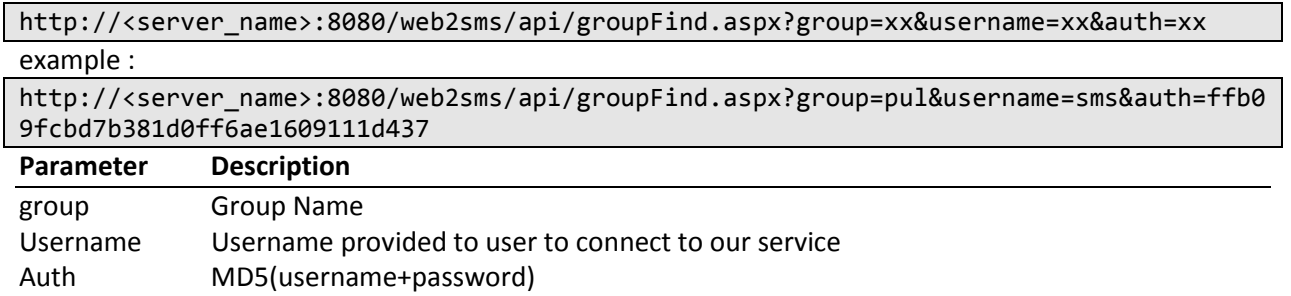

### **IV. User Account**

### **IV.1. Change Password**

Purpose : To change password

**http://<server\_name>:8080/web2sms**/api/ChangePassword.aspx?username=xxx&newpasw =xx&auth=xxx

### **Parameter Description**

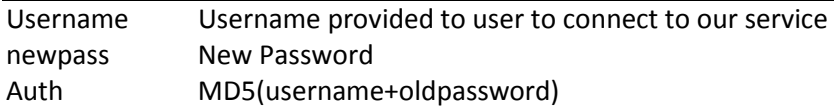

### **V. Report**

### **V.1. Query Status**

Purpose : To get delivery status

### **http://<server\_name>:8080/web2sms**/api/Report.aspx?msgid=xxx

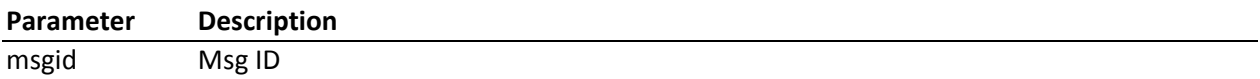

### **V.2. Delivery Report**

For users who require Delivery Report on their URL they need to provide the URL in the form as below

http://<hostname>:port/dlr.php? msgid=%id&status=%s

Here <host-name> means the IP or the domain name <Port> means the Port number if given %id means the msgid. %id will be replaced by the msgid.

%s means the status of the message. %s will be replaced by DELIVRD,UNDELIVRD, REJECTED or EXPIRED.

DLR URL will be using the get method to call the URL provided

### **VI. Return Code**

### **HTTP Return Code:**

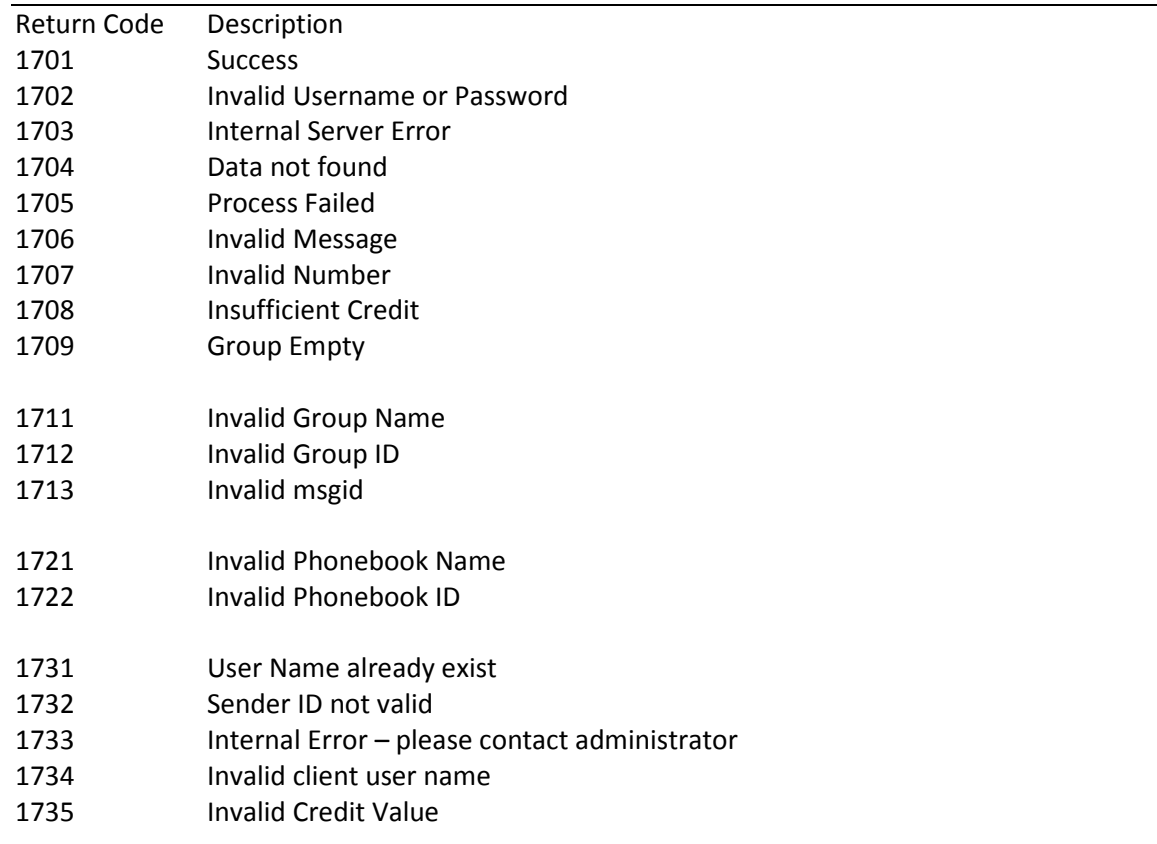

Notes:

- 1. For searching, only return the first 10 rows
- 2. Each field delimited with Char(128), and records delimited with char(129).

### **VI. Example with PHP**

```
\langle?
function getURL($url) { 
$curlHandle = curl init(); // init curlcurl_setopt($curlHandle, CURLOPT_URL, $url); // set the url to fetch 
curl_setopt($curlHandle, CURLOPT_HEADER, 0);
curl_setopt($curlHandle, CURLOPT_RETURNTRANSFER, 1); 
curl_setopt($curlHandle, CURLOPT_TIMEOUT,30); 
curl_setopt($curlHandle, CURLOPT_POST, 0); 
$content = curl_exec($curlHandle); 
if(!$content){ 
   return 'Curl error: ' . curl_error($curlHandle); 
  } 
 Else { 
  return $content; 
  } 
curl_close($curlHandle); 
} 
//Your Data Here 
$mobile="62812xxxxxx"; 
$msg="Hallo World!"; 
$user="your user id"; 
$password="your password"; 
$auth=MD5($user.$password.$ mobile); 
$msg=urlencode($msg); 
$myurl="http://smpp.pusat-
sms.com:8080/web2sms/api/SendSMS.aspx?username=".$user."&mobile=".$mobile."&m
essage=".$msg." & auth=".$auth;
$grab = getURL($myurl); 
echo $grab; 
?>
```
Change log: 2013-05-15, v3.2 \* SendSMS.aspx, support for long sms (up to 5000 chars) and unicode (Arabic, Japanese, Chinese, etc) sms \* Send.aspx, support long sms (up to 5000 chars)

2011-03-22, v3.1 \*sendSMS.aspx, parameters trxID added. \*Send.aspx, new api, simple way to send SMS \*Status Report